# **Testing tools**

The main tool used for end-to-end RADIUS testing is **eapol\_test**. This emulates a full 802.1x authentication from the client. There are other tools but they just emulate a simple RADIUS authentication.

We strongly recommend using this approach when doing initial RADIUS testing; there are too many idiosyncrasies with actual clients and wireless systems to be confident that you're testing properly.

Start by installing eapol\_test on the same machine at your ORPS is running on and configuring your ORPS to accept authentication requests from localhost.

### Downloads

#### Windows

Download the binary from here: eapol\_test git repo. This is a command line tool so there's no point in double clicking on it.

#### **Debian Linux**

Either

- Install the eapoltest package from the appropriate repo ('testing' at the current time).
- Follow these instructions to compile it

#### **Centos Linux**

Install the 'eapol\_test' package from the repos.

# Configuration

Firstly create a configuration file that contains the relevant authentication information:

```
network={
eap=PEAP
eapol_flags=0
key_mgmt=IEEE8021X
identity="testaccount@some.realm"
password="password"
#ca_cert="/root/Radius/cacert.pem"
phase2="auth=MSCHAPV2"
anonymous_identity="@some.realm"
```

}

The above users PEAP/MS-CHAP-V2 to authenticate the user **testaccount** at the realm **some.realm**. The identity and anonymous\_identity should have the same realm.

The ca\_cert line can be commented out if you don't want to compare the server certificate with the Root CA.

## Testing

The simpliest test command:

eapol\_test -c file.txt -a 1.1.1.1 -s secret

- c specifies the file created above.

- a is the IP address of the RADIUS server.

- s is the shared secret with the server.

The RADIUS server must be configured to accept request from the machine that eapol\_test is being run on.

This should generate a rather long output ending in either SUCCESS or FAILURE. This output is notoriously hard to decipher so using the RADIUS server logs is generally the best approach.

From: https://wiki.govroam.uk/ - **Govroam** 

Permanent link: https://wiki.govroam.uk/doku.php?id=public:testing\_tools

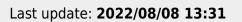

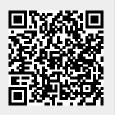